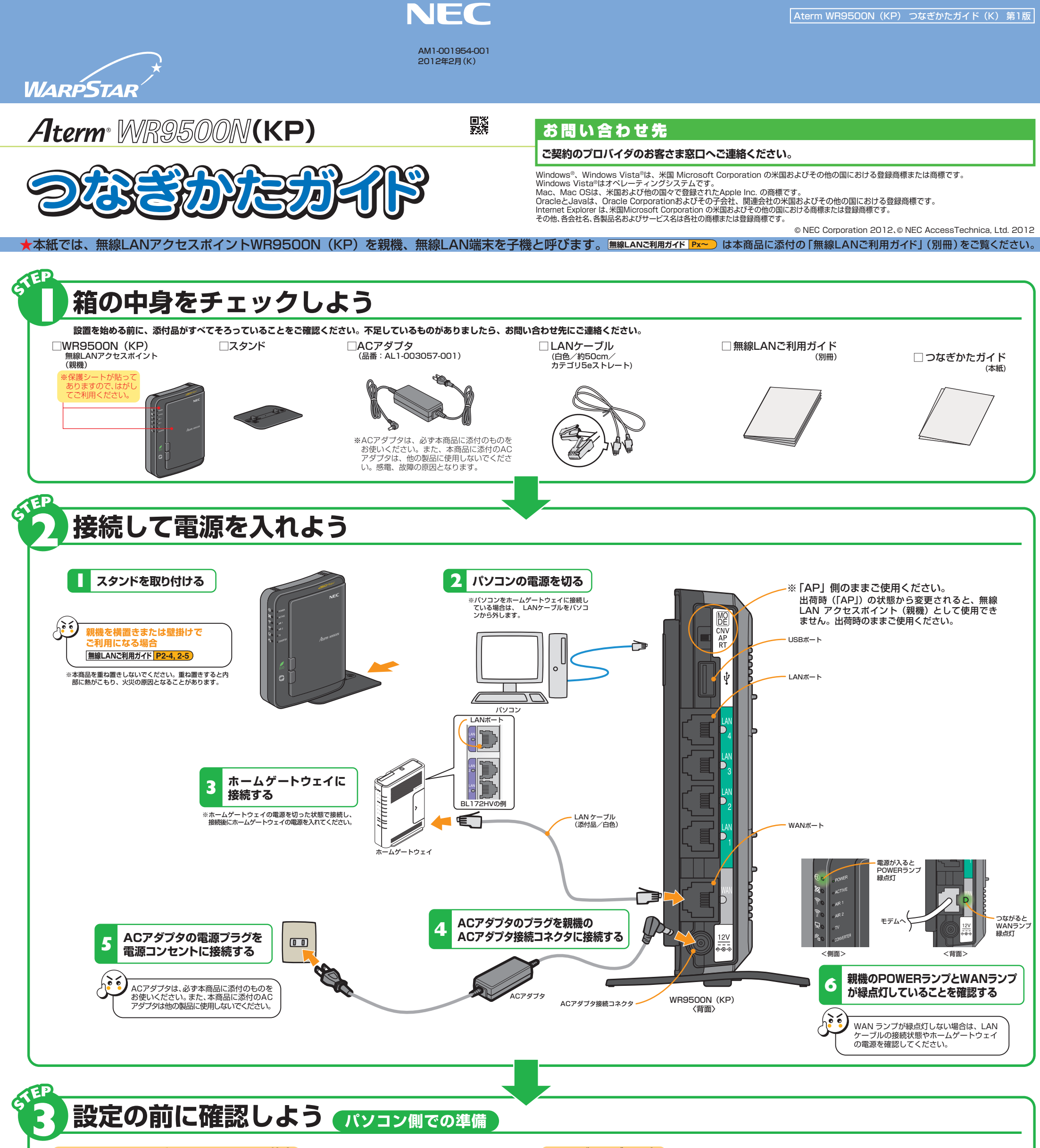

# **設定の前に確認しよう パソコン側での準備**

WWWブラウザ (Internet Explorerなど) の接続設定を「ダイヤルしない」「プロキシサーバーを使用しない」に しておいてください。 **無線LANご利用ガイド P1-9**

■ Windows<sup>®</sup> 7の場合 Internet Explorer 9.0 ■ Windows Vista<sup>®</sup>の場合 Internet Explorer 9.0

■ Mac OS X v10.6 の場合 Safari 5.0

## **ファイアウォールなど、すべてのソフトの停止**

本商品の設定の前に、ファイアウォール、ウィルスチェックなどのソフトはいったん停止してください。インターネッ トに接続できたら、もう一度必要な設定をおこなってください。停止しない(起動したままでいる)と無線 LAN アクセ スポイント(親機)の設定ができなかったり、通信が正常におこなえない場合があります。(パソコンによっては、ファ イアウォール、ウィルスチェックなどのソフトがあらかじめインストールされている場合があります。) 停止や設定の方法はソフトによって異なりますので、ソフトまたはパソコンのメーカーにお問い合わせください。

## **パソコンのネットワークの確認**

### **LANポートの準備**

LAN ポートに接続する場合は、パソコンに LAN ポート(ETHERNET ポート)[1000BASE-T/100BASE-TX/10BASE-T または 10BASE-Te]が必要です。装備されていない場合は、市販の LAN カード /LAN ボードを購 入して、LAN ポートが使用できるよう設定しておいてください。

WWWブラウザから本商品を設定する場合や、ホームゲートウェイなどDHCPサーバ機能を持った機器が無い環境 でらくらく無線スタートおよびらくらく無線スタートEXで設定する場合は、パソコンのIPアドレスの設定をいった ん固定に設定してください。設定が完了したあとは、パソコンのIPアドレスをお使いの環境に合わせて元に戻して ください。 **無線LANご利用ガイド P1-8**

## **WWWブラウザの設定**

WWWブラウザで本商品の設定をおこなう場合は、JavaScriptの設定を有効にしておいてください。

また、本商品は以下のWWWブラウザで設定することができます。

#### **無線LANご利用ガイド P1-10**

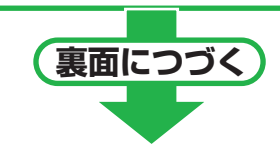

**お困りのときには** 「無線LANご利用ガイド」(別冊)の「お困りのときには」を参照してください。 **無線LANご利用ガイド P5-1**

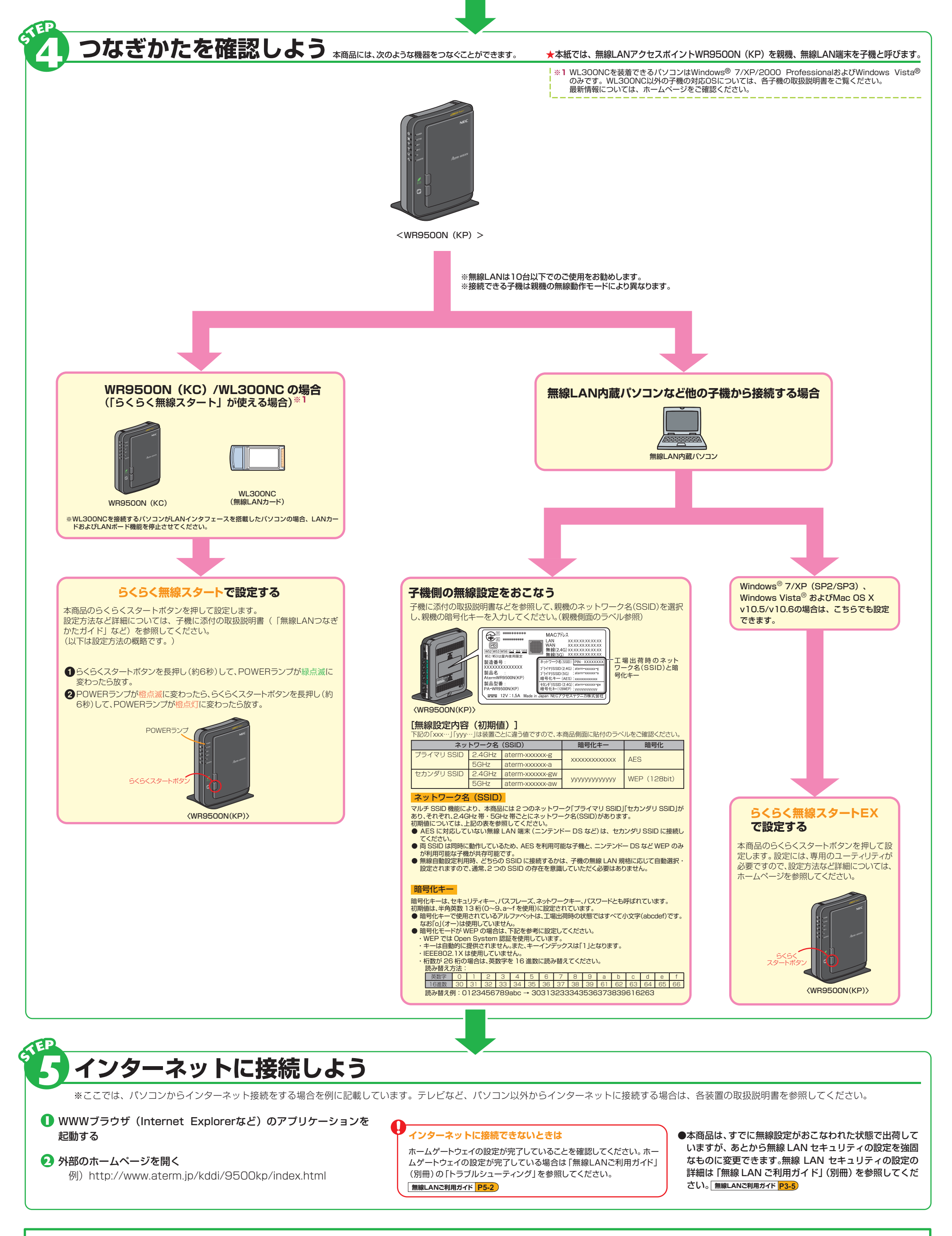